# **Stellarium http://www.stellarium.org/es/**

Ajustar la hora del ordenador: Huso horario: Tiempo Universal -5h (Panamá-city, Bogotá)

## **I. Observación del movimiento del Sol en relación con el horizonte**

#### **1) El día del equinoccio: 22 de septiembre (2009)**

#### **a) Ventana de Ubicación:**

Panamá-city, Panamá (8°58'N 79°32'O) o registrar Panamá-UTP: 9°1'30''Norte 79°31'48' Oeste o registrar otro lugar (David, …)

#### **b) Ventana de Fecha/Hora: 22 de septiembre 2009 a las 4:00 a.m.**

Aumentar velocidad del tiempo y después "Set Normal Time rate" ¿A qué hora es la salida del Sol? (6:11) ¿Cuál es la dirección de la salida del sol?

#### **c) Ventana de opciones del cielo y de vista**

Marcar la "Línea del meridiano" ¿A qué hora el sol pasa al meridiano? (12:11) ¿A qué hora es la salida del sol? 6:10 p.m.

#### **d) Modelización**

Sobre una hoja de papel blanco, trace un círculo y coloque los puntos cardinales. Coloque un pequeño gnomon que representa un personaje en el centro del círculo. Reproducir el movimiento del sol observado con una lampa.

### **2) El 21 de junio**

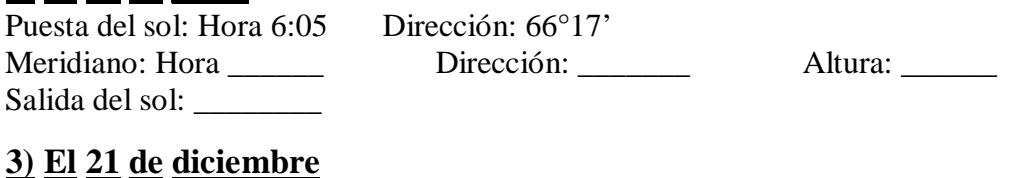

#### **3) El 21 de diciembre**

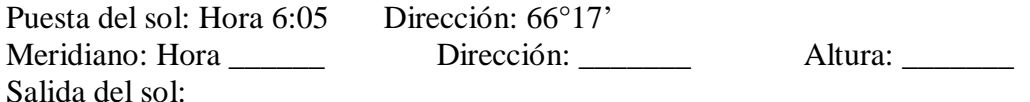

#### **4) Día solar, día solar medio, día sidéreo**

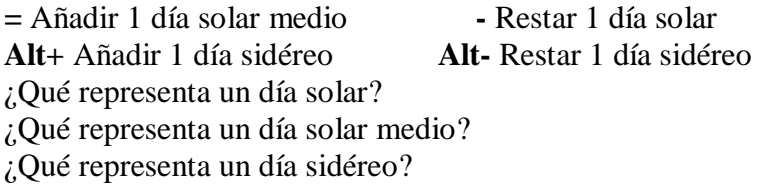

#### **5) Modelización**

Sobre una hoja de papel blanco, trace un círculo y coloque los puntos cardinales. En el centro, coloque un tornillo que representará un personaje. Reproduzca el movimiento del sol observado.

#### **II. Observación de la luna (durante un mes)**

Ventana de Fecha/Hora: 9 de septiembre de 2009 a las 9:00 a.m. Clickar sobre la luna Az/Alt de la luna (Azimut contados a partir de Norte, Este 90°, Sur: 180°; Oeste 270°) AR/DEC Luna

Observe la fase (Seleccione el objeto y centrar sobre el objeto seleccionado).

Dibuje la fase y la dirección del sol.

Para confirmar las horas de puesta y salida de la luna (o planetas…) puede consultar: <http://www.imcce.fr/page.php?nav=fr/ephemerides/phenomenes/rts/>

Por ejemplo por la luna a Panama-city : 79°29'44" O / 09°01'50" N (Hora de Panama= TU-5h)

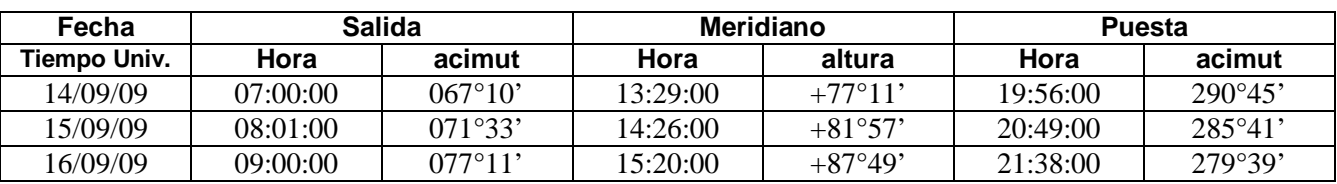

# **III. Observación nocturna**

## **1) Júpiter y sus satélites Io, Europa, Ganymedes, Callisto**

**(i) Jueves 10 de septiembre de 2009, a las 7:00 p.m.**

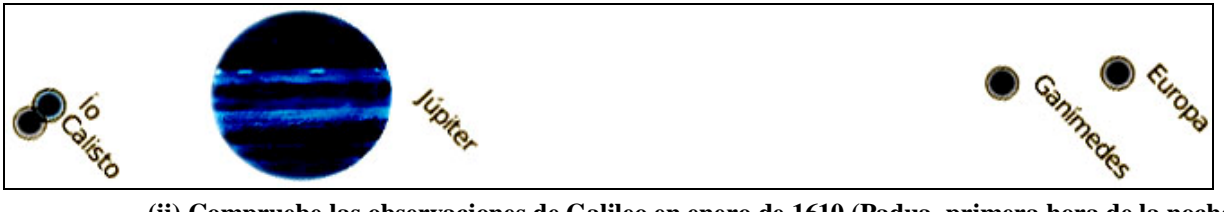

**(ii) Compruebe las observaciones de Galileo en enero de 1610 (Padua, primera hora de la noche)**

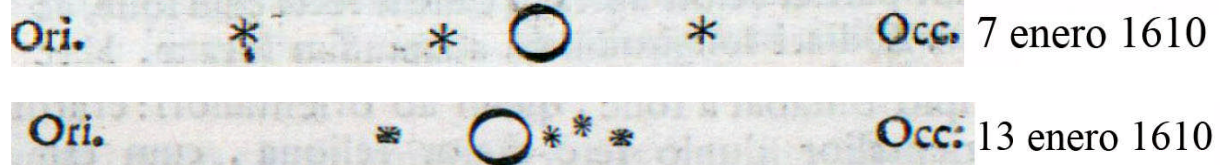

## **2) Venus**

Dibuje la fase de Venus y la dirección del sol en relación con el horizonte hoy a las 6 a.m. AR/DEC Preparar el teodolito para determinar la posición de Venus en el cielo por la mañana

## **3) Saturno**

¿Por qué no vemos los anillos en septiembre 2009? Al cambiar al año: 2010, 2011…. ¿Qué pasa?

# **4) Localización de las constelaciones: Jueves 10 de septiembre a la 7:00 p.m.**

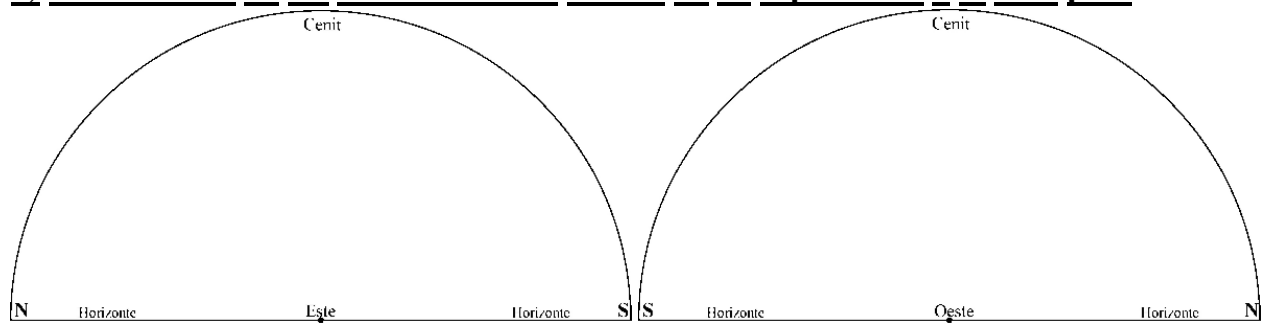

# **IV. Observación del Sistema Solar**

Ventana de Ubicación: Planeta: Solar sistema Observer

Clica sobre el sol y sobre la Ventana de opciones del cielo:

Planetas y satélites: mostrar planetas, indicadores de planetas, órbitas planetarias

Etiqueta y marcadores: gran tamaño

Mostrar atmósfera: no

Clickar y Centrar sobre el sol:

¿Por qué en septiembre de 2009 vemos muy bien el planeta Júpiter por la noche?

¿Por qué vemos el planeta Venus muy bien al fin de la noche?